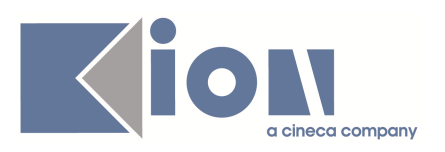

# **Note di Rilascio ESSE3 Versione 9.01.00**

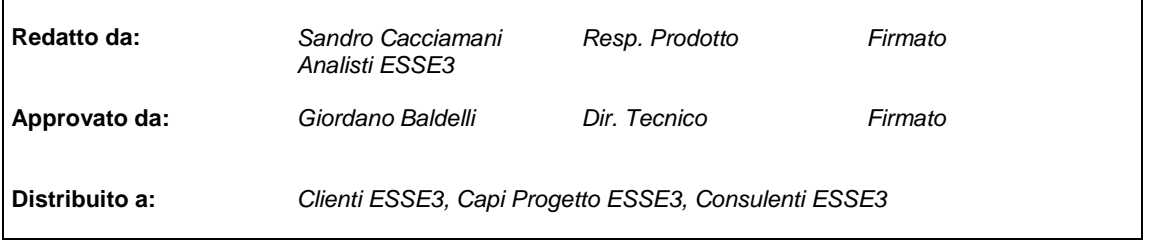

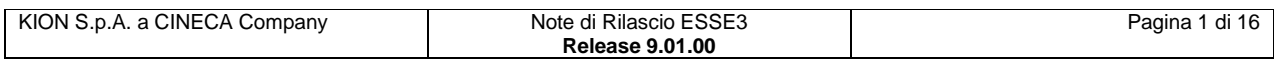

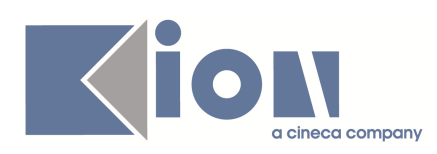

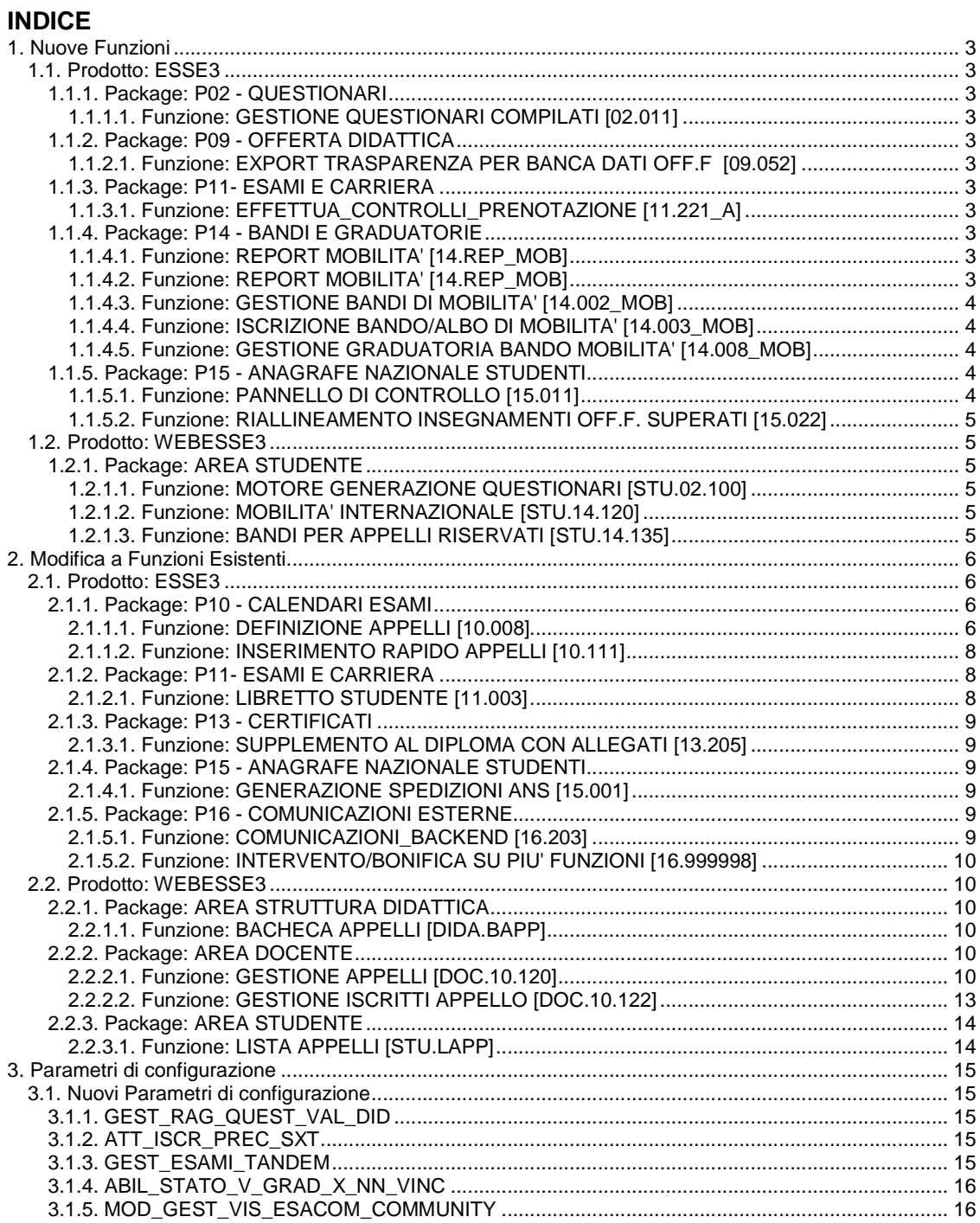

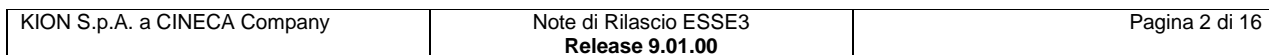

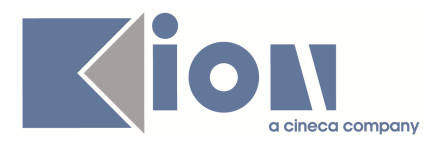

# **1. Nuove Funzioni**

## **1.1. Prodotto: ESSE3**

## **1.1.1. Package: P02 - QUESTIONARI**

## **1.1.1.1. Funzione: GESTIONE QUESTIONARI COMPILATI [02.011]**

### **1.1.1.1.1. [ID GS:70968]**

**Bonifica alla nuova tecnologia dei TAG dei Questionari di Post-Login.**

Nella gestione dell'evento di post login è ora possibile utilizzare le condizioni di applicabilità, gli insiemi di strutture filtranti, i TAGS e tutte le features collegate con la nuova tecnologia (maschera di Configurazione Dati Questionari).

L'evento, per questione di compatibilità, è ancora "pilotato" dal parametro di configurazione QUEST\_POST\_LOGIN.

## **1.1.2. Package: P09 - OFFERTA DIDATTICA**

## **1.1.2.1. Funzione: EXPORT TRASPARENZA PER BANCA DATI OFF.F [09.052]**

### **1.1.2.1.1. [ID GS:70719]**

Realizzata una miglioria nel visualizzatore della trasparenza che permetta, tramite una porzione di ricerca posizionata n ella parte superiore della maschera, di effettuare un filtro globale, attivo sia a livello di Offerta che di docenza, su un anno di offerta, un docente e di un'attività didattica.

## **1.1.3. Package: P11- ESAMI E CARRIERA**

## **1.1.3.1. Funzione: EFFETTUA\_CONTROLLI\_PRENOTAZIONE [11.221\_A]**

### **1.1.3.1.1. [ID GS:71289]**

E' ora possibile prenotarsi a prove parziali anche su attività che siano figlie di un raggruppamento di Frequenza.

## **1.1.4. Package: P14 - BANDI E GRADUATORIE**

## **1.1.4.1. Funzione: REPORT MOBILITA' [14.REP\_MOB]**

### **1.1.4.1.1. [ID GS:71023]**

Creata una nuova query in **"elaborazione query**" che consente di estrarre dalla funzione graduatorie per mobilità, il numero di posti non assegnati, il codice UE e la denominazione dell'ateneo straniero. I parametri di estrazione sono l'anno accademico e il numero del bando.

## **1.1.4.2. Funzione: REPORT MOBILITA' [14.REP\_MOB]**

### **1.1.4.2.1. [ID GS:71084]**

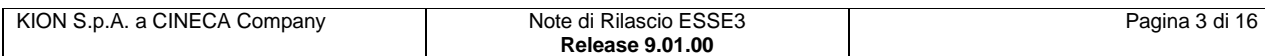

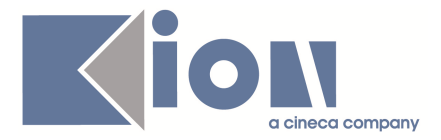

Relativamente agli studenti del biennio, sono stati introdotti nei file excel di esportazione (elaborazione query nella vista V14\_UNIBOCC\_CA\_ANAG\_BANDI) i risultati parziali dell'algoritmo (risultati dei tre blocchi che lo compongono).

#### **PARZIALE\_A:**

(media studente \* (media totale tutti CdL / media CdL studente))/ 31

#### **PARZIALE\_B:**

(n. crediti studente \* (media totale crediti tutti i CdL / media crediti CdL studente))) /

(media max crediti acquisibili tutti i CdL)

#### **PARZIALE\_C:**

voto di laurea/111

tutti visualizzati con 5 cifre decimali.

#### **1.1.4.2.2. [ID GS:71088]**

Nella vista V14\_UNIBOCC\_CA\_ANAG\_BANDI sostituito il valore del campo GRAD\_DESTINAZIONE con la posizione relativa nella graduatoria virtuale per la destinazione di assegnazione (creata la funzione f\_get\_posiz\_grad\_dest e richiamata nella vista).

### **1.1.4.3. Funzione: GESTIONE BANDI DI MOBILITA' [14.002\_MOB]**

#### **1.1.4.3.1. [ID GS:71303]**

Gestite le "**Note**" nella definizione bandi di mobilità e appelli riservati, folder Destinazioni. Vista la mole significativa di caratteri inseribili, usato un bottone che apre una pop-up modale di inserimento delle note, in un'area di testo sufficientemente ampia.

## **1.1.4.4. Funzione: ISCRIZIONE BANDO/ALBO DI MOBILITA' [14.003\_MOB]**

#### **1.1.4.4.1. [ID GS:71090]**

Nella ricevuta dell'iscrizione al bando, sono state riportate le note della destinazione, a fianco della destinazione scelta come priorità

## **1.1.4.5. Funzione: GESTIONE GRADUATORIA BANDO MOBILITA' [14.008\_MOB]**

#### **1.1.4.5.1. [ID GS:71091]**

In fase di generazione graduatoria, deve essere possibile non tenere conto del numero di posti complessivi allo scopo di NON mettere in stato N (non vincenti) tutti gli studenti che risultano per posizione al di sotto del numero complessivo di posti.

Creato il parametro ABIL\_STATO\_V\_GRAD\_X\_NN\_VINC per gestire il caso.

## **1.1.5. Package: P15 - ANAGRAFE NAZIONALE STUDENTI**

## **1.1.5.1. Funzione: PANNELLO DI CONTROLLO [15.011]**

#### **1.1.5.1.1. [ID GS:71223]**

Corretta anomalia nel conteggio del numero di record di una spedizione pendente. In precedenza, non compariva il numero dei record se la spedizione risultava spedita.

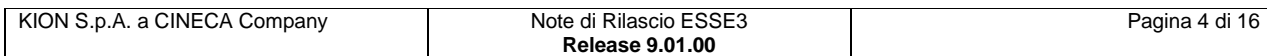

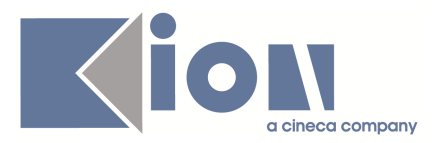

## **1.1.5.2. Funzione: RIALLINEAMENTO INSEGNAMENTI OFF.F. SUPERATI [15.022]**

#### **1.1.5.2.1. [ID GS:70861]**

Viene data la possibilità di ricalcolare i soli attributi degli Insegnamenti OFF.F. superati tramite un apposito tasto. Si ricordi che questa utilità evita il ricalcolo di tutte le attività da inviare relative ad un certo anno, ma rinfresca i suoi attributi, ossia:

- la ripartizione in moduli
- l'ambito univoco
- il settore scientifico disciplinare
- il tipo attività (es. LEZ, LAB, ...)
- il peso
- se è un credito o se si colma un debito
- le ore

#### **1.1.5.2.2. [ID GS:71150]**

Realizzato un riallineamento INCREMENTALE degli Insegnamenti OFF.F. Superati.

## **1.2. Prodotto: WEBESSE3**

## **1.2.1. Package: AREA STUDENTE**

### **1.2.1.1. Funzione: MOTORE GENERAZIONE QUESTIONARI [STU.02.100]**

### **1.2.1.1.1. [ID GS:70987]**

Implementato il controllo (vincolante o warning a seconda di quanto previsto dal CHEK QUEST VAL) che verifica, nel momento dell'iscrizione all'appello sul padre di un raggruppamento, che vi sia un questionario compilato almeno per uno dei moduli figli.

## **1.2.1.2. Funzione: MOBILITA' INTERNAZIONALE [STU.14.120]**

#### **1.2.1.2.1. [ID GS:71024]**

E' stato utilizzato il campo "**Indirizzo Web**" presente nella maschera client degli Atenei Stranieri per inserire l'URL della pagina implementata dal cliente.

La visualizzazione di questo URL avviene nella pagina web di dettaglio del bando dove vengono visualizzate tutte le destinazioni.

## **1.2.1.3. Funzione: BANDI PER APPELLI RISERVATI [STU.14.135]**

#### **1.2.1.3.1. [ID GS:71089]**

Oltre al pulsante di accettazione della destinazione, è stato inserito e gestito il pulsante di rinuncia all'assegnazione.

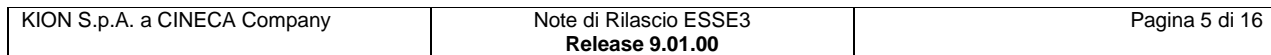

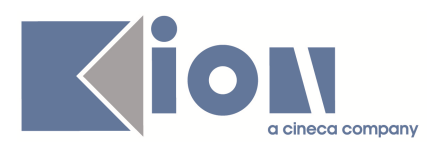

# **2. Modifica a Funzioni Esistenti**

## **2.1. Prodotto: ESSE3**

## **2.1.1. Package: P10 - CALENDARI ESAMI**

## **2.1.1.1. Funzione: DEFINIZIONE APPELLI [10.008]**

### **2.1.1.1.1. [ID GS:71123]**

Nella lookup di selezione delle partizioni, sulle informazioni collegate al turno, vengono visualizzati solo le partizioni che sono state abilitate tramite l'apposito flag (attivabile da database sulla tabella fat\_part.view\_cal\_esa\_flg)

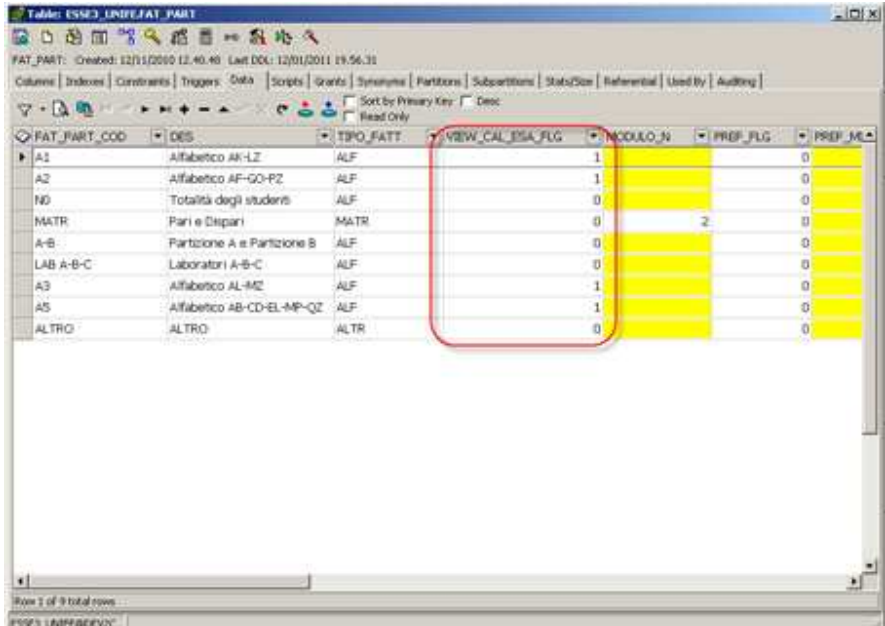

L'effetto è che non sono visibili sulla lookup dei tipi partizione in definizione appelli (sia client che web), i tipi disabilitati

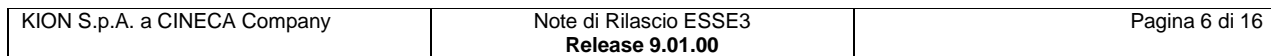

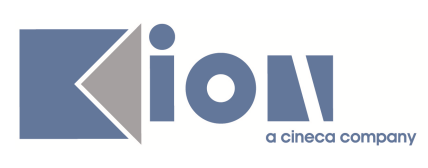

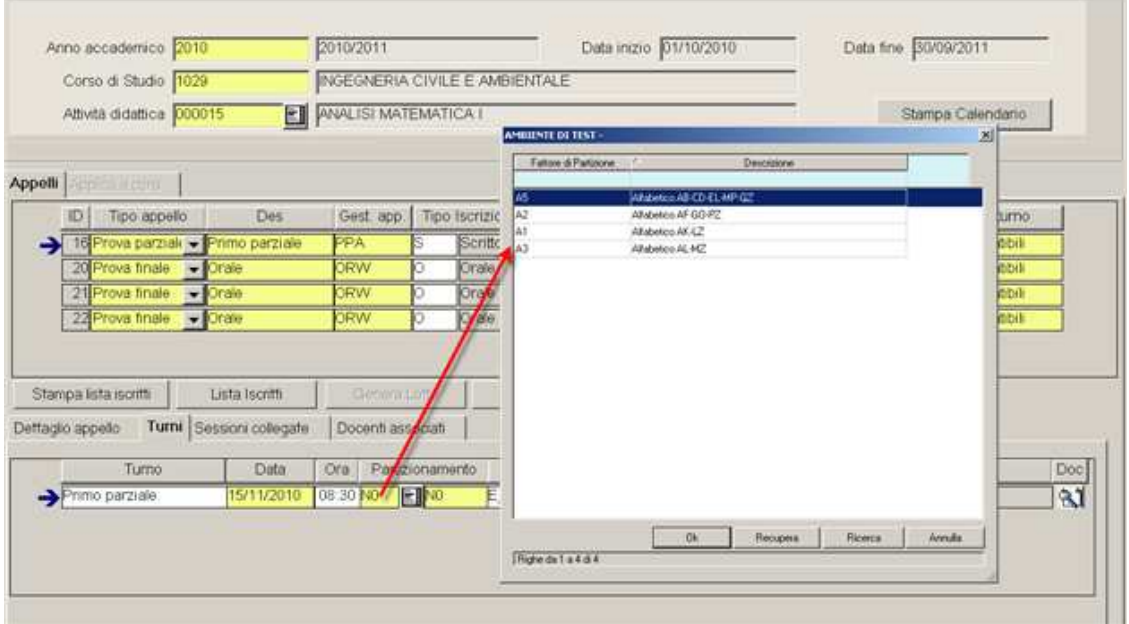

nella definizione WEB viene visualizzato direttamente il dominio di partizioni, ma i fattori di partizione sono filtrati solo sui domini abilitati

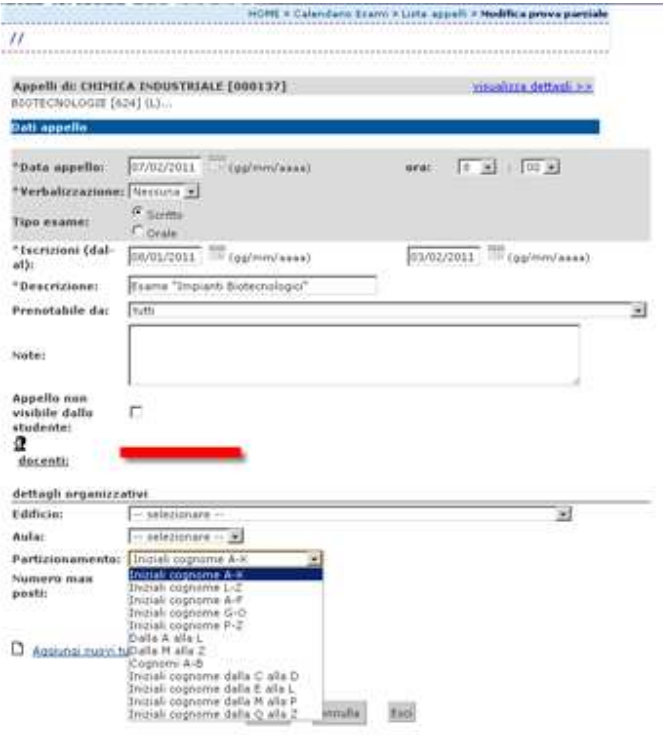

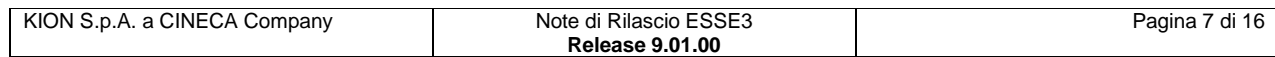

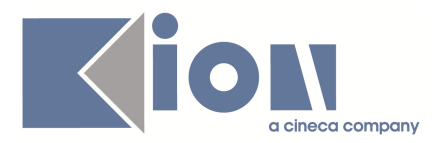

## **2.1.1.2. Funzione: INSERIMENTO RAPIDO APPELLI [10.111]**

### **2.1.1.2.1. [ID GS:59082]**

E' stata gestita la possibilità di inserire gli appelli filtrando per docente; vengono recuperati tutti gli appelli che sono stati definiti nella funzione abilita docenti per il docente inserito.

Al salvataggio nella commissione associata all'appello viene inserito il docente inserito nel filtro.

Il caso d'uso standard è il seguente

- 1. si imposta come criterio di filtro l'anno accademico e il docente
- 2. si valorizzano gli attributi di default per gli appelli
- 3. si clicca su "**recupera**"
- 4. il sistema recupera tutte le AD-CDS associate a quel docente (come definite in "**abilita docenti**" (abil\_doc)) e consente la definizione di N appelli con le date definite dall'utente.
- 5. al salvataggio degli appelli, il docente inserito come filtro deve essere automaticamente associato all'appello (p10\_app\_doc).

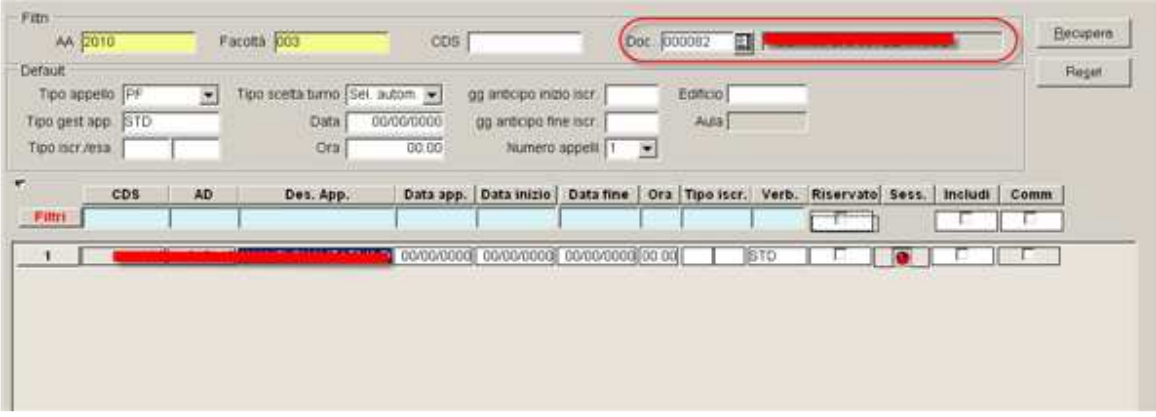

## **2.1.2. Package: P11- ESAMI E CARRIERA**

## **2.1.2.1. Funzione: LIBRETTO STUDENTE [11.003]**

### **2.1.2.1.1. [ID GS:67978]**

E' stato aggiunta la gestione del flag OFA nel libretto dello studente

Il flag è modificabile se l'attività non è superata.

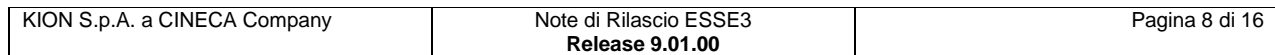

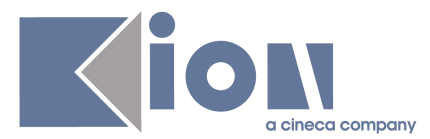

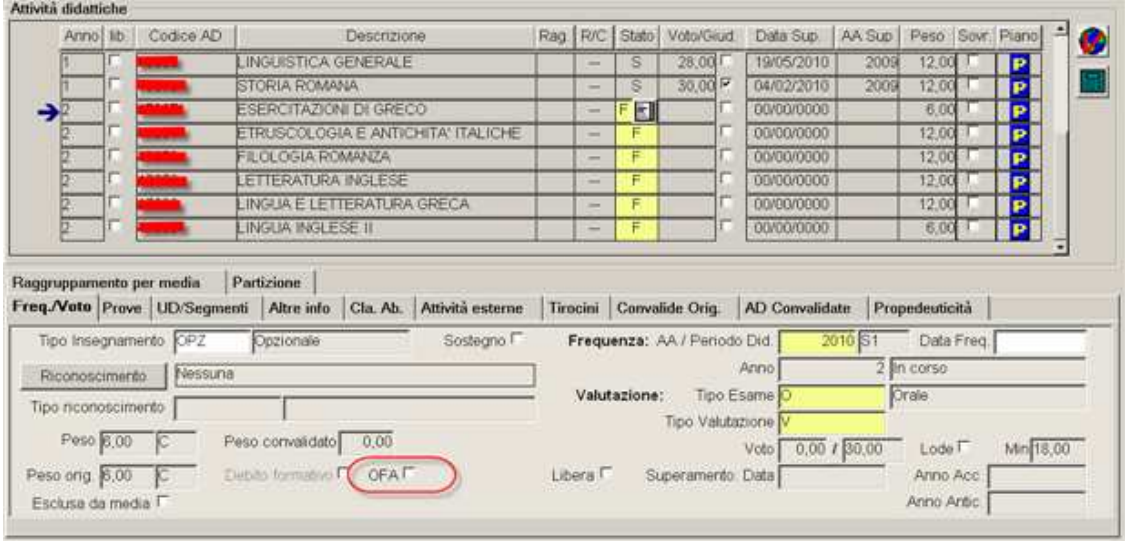

## **2.1.3. Package: P13 - CERTIFICATI**

## **2.1.3.1. Funzione: SUPPLEMENTO AL DIPLOMA CON ALLEGATI [13.205]**

### **2.1.3.1.1. [ID GS:71420] – Richiesta Università di PISA**

La stampa del Diploma Supplement, da Web, prevede sempre la stampa del logo dell'Università.

## **2.1.4. Package: P15 - ANAGRAFE NAZIONALE STUDENTI**

## **2.1.4.1. Funzione: GENERAZIONE SPEDIZIONI ANS [15.001]**

### **2.1.4.1.1. [ID GS:70955]**

Da questa versione, è gestito l'invio in Anagrafe degli OFA, tramite record caratterizzati da tipo valore pari a 'O' (O di OFA). Si rammenta che un OFA è riconoscibile in ESSE3 per l'apposito flag di OFA alzato sul Libretto e che l'informazione di OFA inviata in scheda 3 non concorre al calcolo dei crediti acquisiti, che rimane di pertinenza degli usuali eventi di scheda 3 e 6.

### **2.1.4.1.2. [ID GS:71072]**

Effettuato un completo rifacimento della scheda 6, con il completo adeguamento alla logica strutturale degli Insegnamenti OFF.F. Superati.

### **2.1.4.1.3. [ID GS:71118]**

Effettuato un completo rifacimento della scheda 3, con il completo adeguamento alla logica strutturale degli Insegnamenti OFF.F. Superati.

## **2.1.5. Package: P16 - COMUNICAZIONI ESTERNE**

## **2.1.5.1. Funzione: COMUNICAZIONI\_BACKEND [16.203]**

### **2.1.5.1.1. [ID GS:70686]**

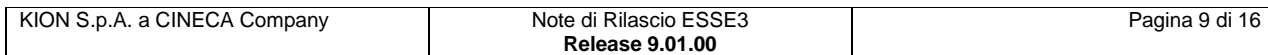

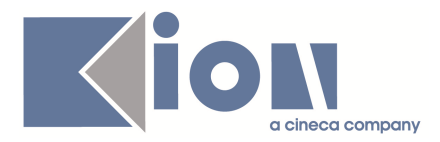

E' stata corretta una anomalia che non permetteva di gestire correttamente la spedizione di comunicazioni per cui veniva indicato come periodo di validità un solo giorno.

## **2.1.5.2. Funzione: INTERVENTO/BONIFICA SU PIU' FUNZIONI [16.999998]**

#### **2.1.5.2.1. [ID GS:71241]**

E' stata rivista la sequenza delle voci previste dal menu "**Comunicazioni**".

## **2.2. Prodotto: WEBESSE3**

## **2.2.1. Package: AREA STRUTTURA DIDATTICA**

## **2.2.1.1. Funzione: BACHECA APPELLI [DIDA.BAPP]**

### **2.2.1.1.1. [ID GS:71141]**

Se è presente un numero massimo di posti disponibili in un appello, viene visualizzato il numero massimo di posti oltre al numero di iscritti

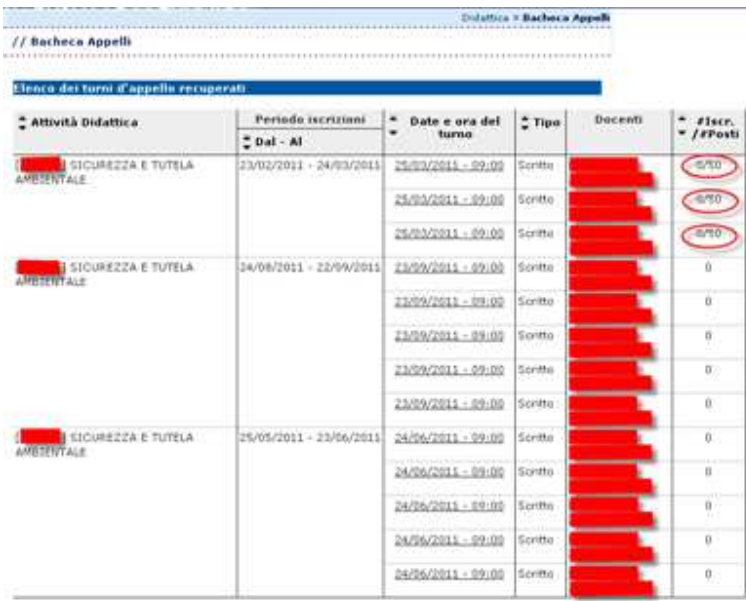

## **2.2.2. Package: AREA DOCENTE**

## **2.2.2.1. Funzione: GESTIONE APPELLI [DOC.10.120]**

### **2.2.2.1.1. [ID GS:69219] – Richiesta Università di FERRARA**

E' stata aggiunta la possibilità, da definizione appelli da web, di selezionare la modalità di scelta del turno se sono stati inseriti più turni su uno stesso appello

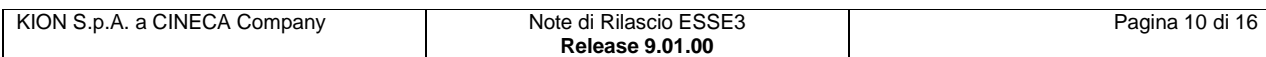

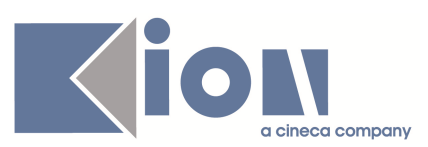

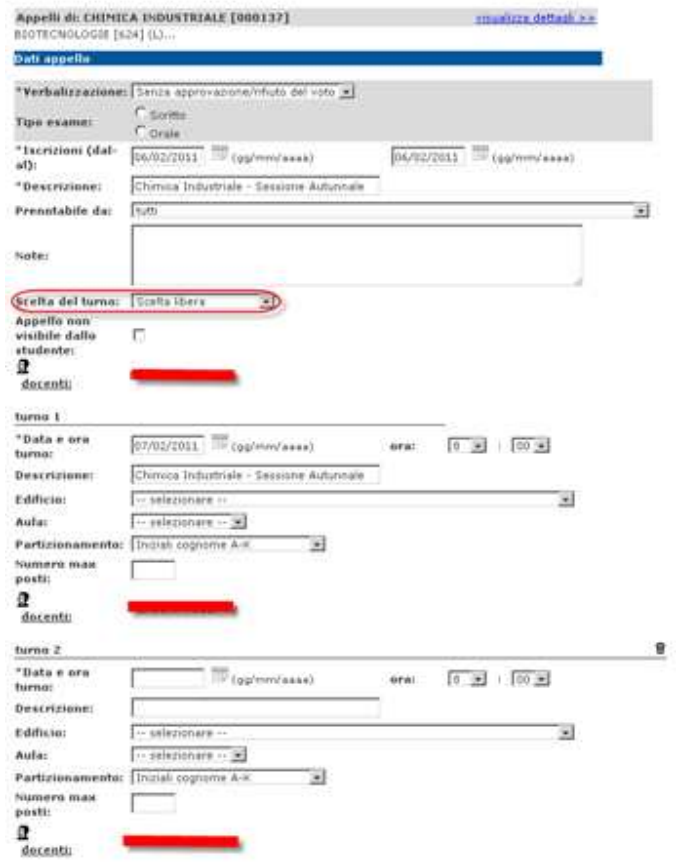

#### **2.2.2.1.2. [ID GS:70649]**

E' stata aggiunta la possibilità di utilizzare un **workflow** di approvazione degli appelli (solo prove finali).

Il caso d'uso è il seguente

- 1) il docente crea l'appello da WEB e lo marca come "**riservato**", in questo modo l'appello non è visibile agli studenti
- 2) la segreteria valida i dati inseriti dal docente (in particolare la data e le aule) e abbassa il flag riservato tramite client
- 3) a questo punto l'appello è visibile agli studenti che possono prenotarsi, il docente non è più abilitato ad eseguire nessuna modifica sull'appello

Per abilitare il **workflow** descritto occorre impostare i parametri

#### **TIPI\_DEF\_APP:**

• **MOD\_DEF\_APP\_DOC :** per abilitare la creazione dei soli appelli riservati

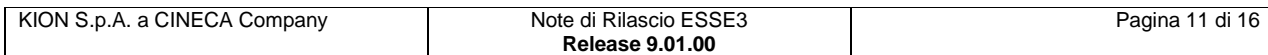

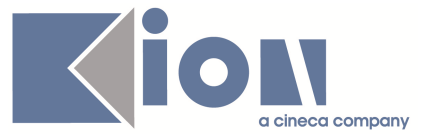

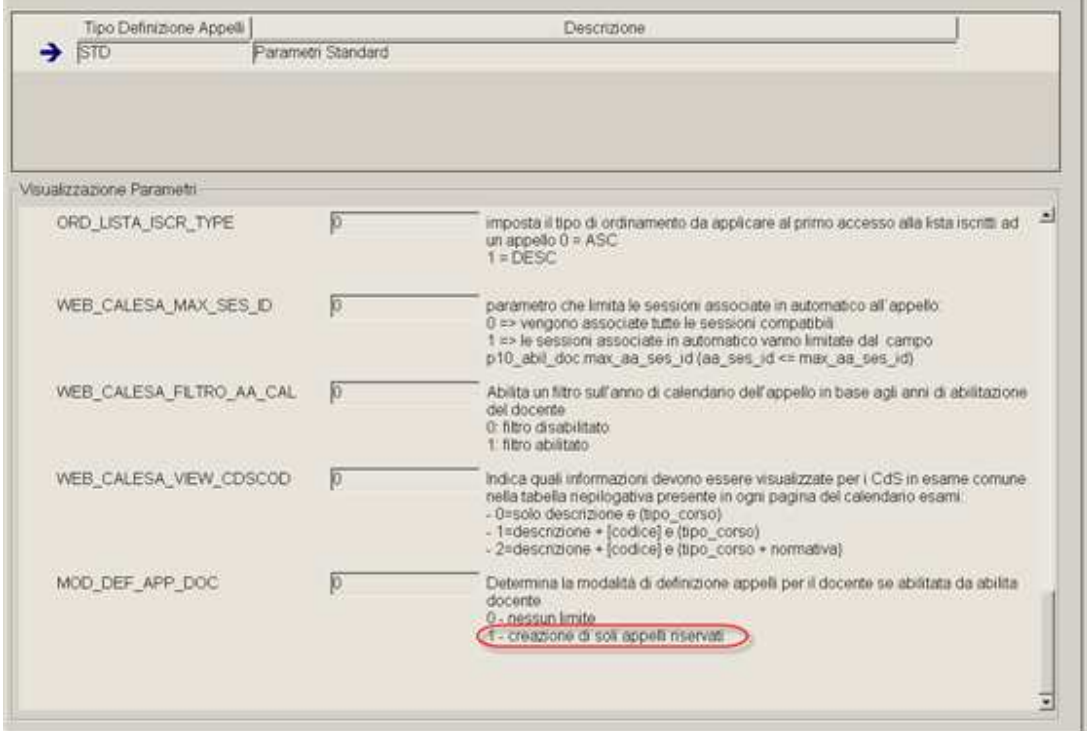

#### **TIPI\_GEST\_APP:**

• **MODIFICA\_APP :** per modifica degli appelli (valori 3 o 4 a seconda dei permessi che sono concessi al docente).

• **DEF\_TURNI :** per la definizione dei turni (valori 3 o 4 a seconda dei permessi che sono concessi al docente).

• **MODIFICA\_TURNI:** per la modifica dei turni (valori 3 o 4 a seconda dei permessi che sono concessi al docente).

• **GESTIONE\_DOCENTI:** per abilitare la gestione dei docenti (valore 2, consentita solo per appelli riservati).

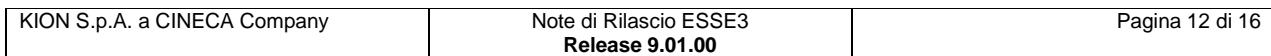

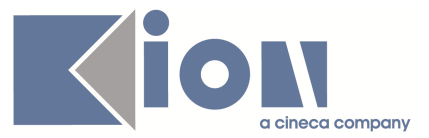

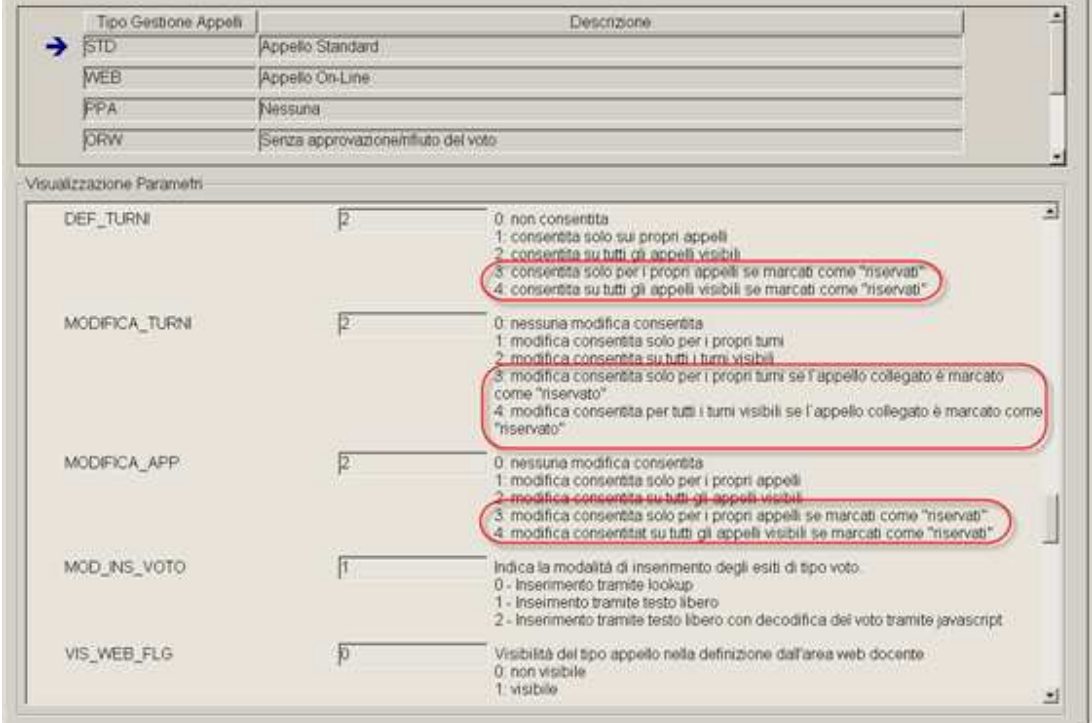

#### **2.2.2.1.3. [ID GS:70718] – Richiesta Università IULM - Milano**

Nella funzione web docente per la definizione/modifica di un appello d'esame è stata eliminata la gestione dei campi "**Prenotabile da**", "**Edificio**", "**Aula**", "**Partizionamento**" e "**Numero max posti**", per tutti i tipi di appello.

### **2.2.2.1.4. [ID GS:70957]**

Vedi note di rilascio della GS 71123

## **2.2.2.2. Funzione: GESTIONE ISCRITTI APPELLO [DOC.10.122]**

#### **2.2.2.2.1. [ID GS:67868] – Richiesta Università di CAMERINO**

E' stata modificata la stampa della lista studenti iscritti ad un appello disponibile nel calendario esami web docente, aggiungendo la visualizzazione del numero del lotto di verbalizzazione per gli studenti dove è stato già generato un verbale.

#### **2.2.2.2.2. [ID GS:69216] – Richiesta Università di FERRARA**

Tramite il link sul nome è possibile accedere ai dettagli dello studente

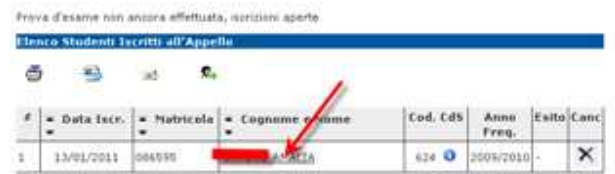

a questi dettagli sono state aggiunte tutte le prove che lo studente ha sostenuto per l'attività didattica

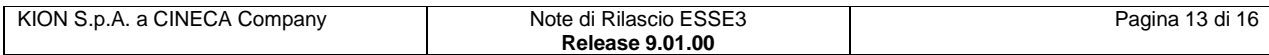

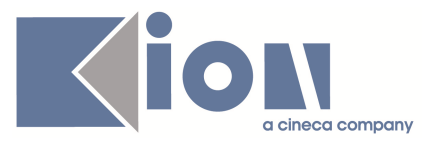

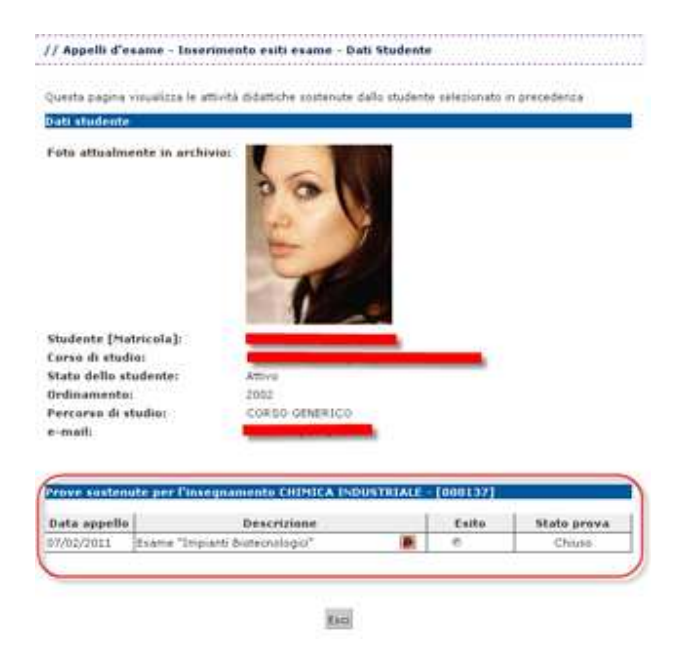

### **2.2.2.2.3. [ID GS:71040] – Richiesta Università di PADOVA**

Nella funzionalità web docente per la gestione del calendario esami sono state aggiunte, nelle pagine per la gestione della lista iscritti precedentemente concordate, le informazioni CFU, codice attività didattica e codice corso di studio relative all'insegnamento prenotato dallo studente.

## **2.2.3. Package: AREA STUDENTE**

## **2.2.3.1. Funzione: LISTA APPELLI [STU.LAPP]**

### **2.2.3.1.1. [ID GS:69217] – Richiesta Università di FERRARA**

Analogamente alla lista degli appelli disponibili in area pubblica, nel caso di prenotazione di uno studente in area riservata, se è stato valorizzato il numero massimo di posti sul turno viene visualizzata la capienza e il numero di prenotazioni effettuate

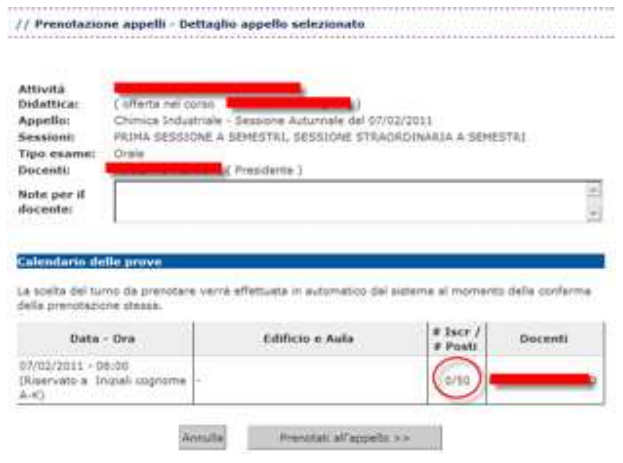

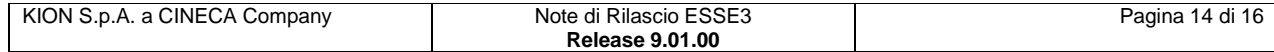

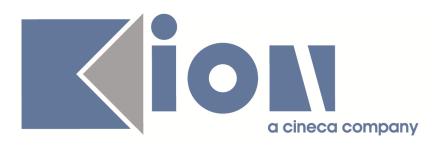

# **3. Parametri di configurazione**

## **3.1. Nuovi Parametri di configurazione**

Con la versione 9.01.00 sono stati introdotti i seguenti parametri di configurazione:

- 1. GEST\_RAG\_QUEST\_VAL\_DID
- 2. ATT\_ISCR\_PREC\_SXT
- 3. GEST\_ESAMI\_TANDEM
- 4. ABIL\_STATO\_V\_GRAD\_X\_NN\_VINC
- 5. MOD\_GEST\_VIS\_ESACOM\_COMMUNITY

## **3.1.1. GEST\_RAG\_QUEST\_VAL\_DID**

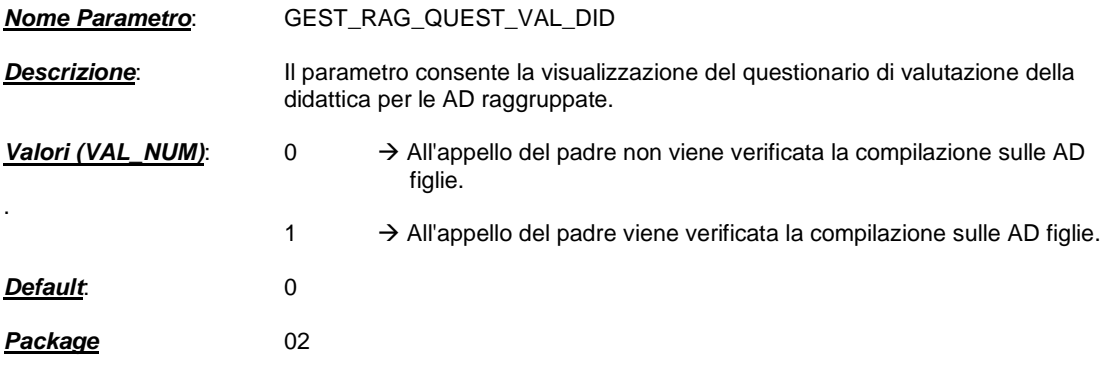

## **3.1.2. ATT\_ISCR\_PREC\_SXT**

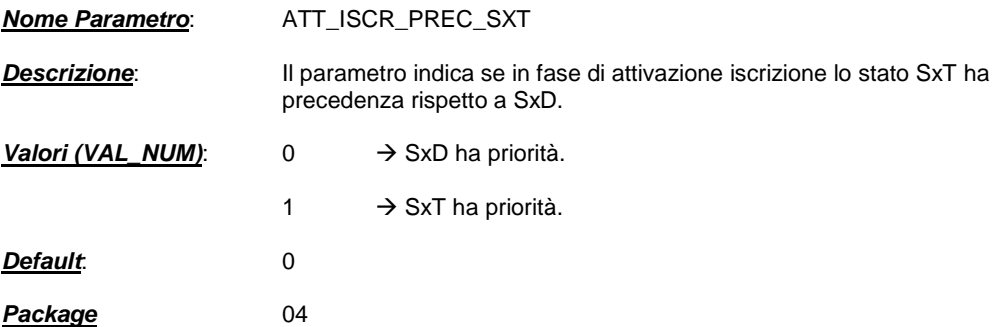

## **3.1.3. GEST\_ESAMI\_TANDEM**

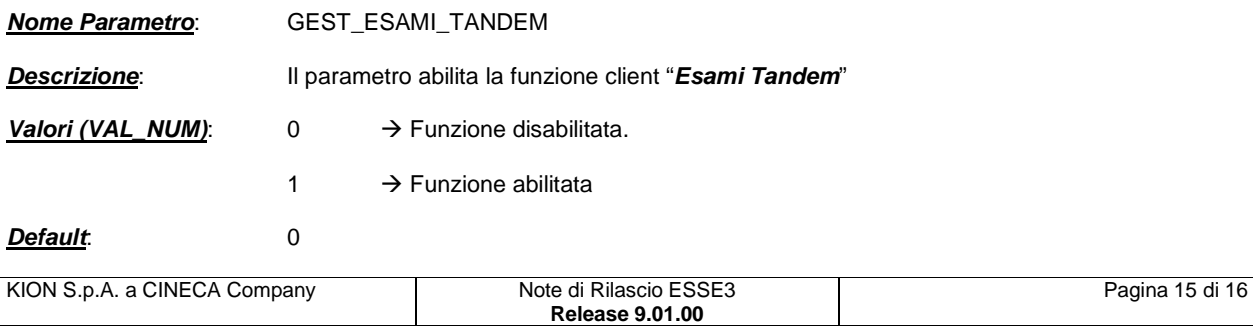

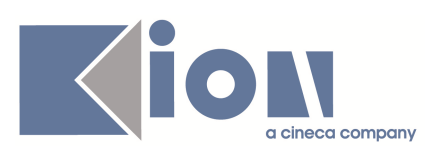

**Package** 11

## **3.1.4. ABIL\_STATO\_V\_GRAD\_X\_NN\_VINC**

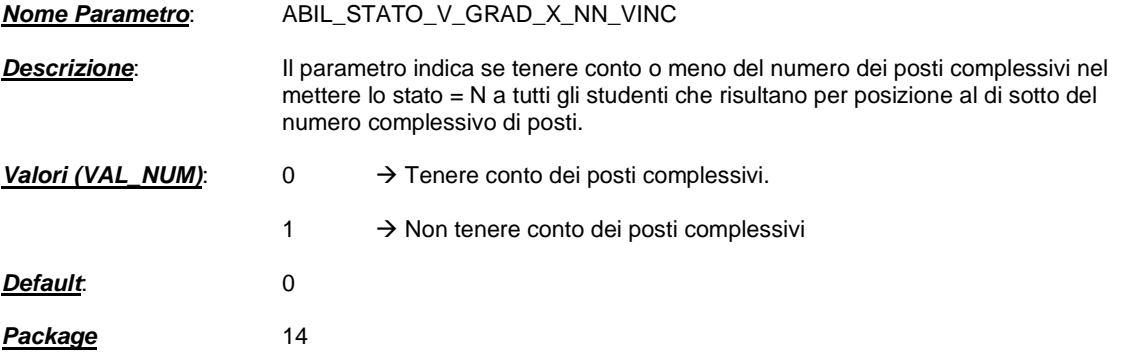

## **3.1.5. MOD\_GEST\_VIS\_ESACOM\_COMMUNITY**

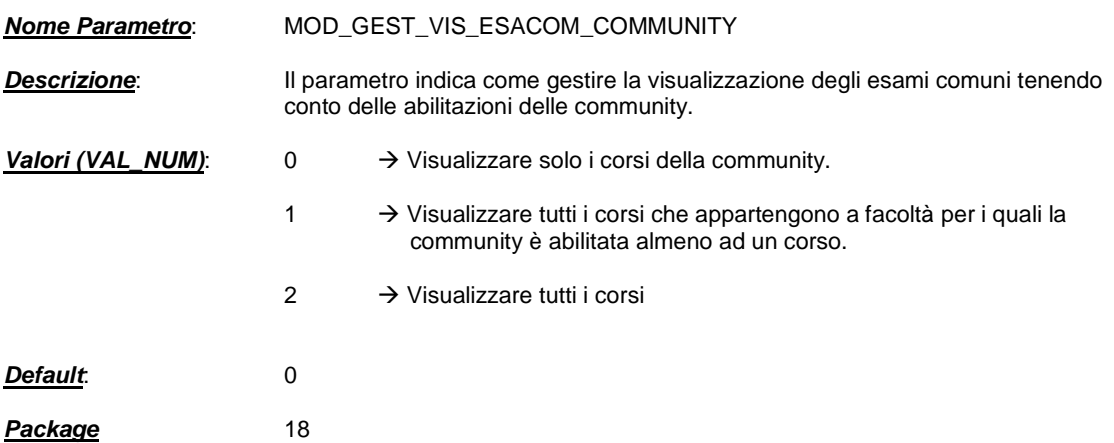

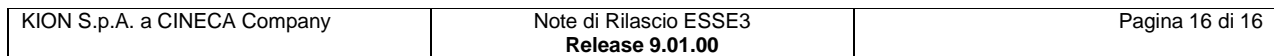